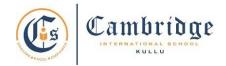

## First Term Curriculum Subject: Computer Class: III

Session: 2024-25

| Month                                                              | April                                                                                                    | Мау                                                                                                    | June                                                                                                    | July                                                                                                    |
|--------------------------------------------------------------------|----------------------------------------------------------------------------------------------------|----------------------------------------------------------------------------------------------------|----------------------------------------------------------------------------------------------------|----------------------------------------------------------------------------------------------------|
| Concept                                                            | How A Computer works                                                                                                    | Windows 10 operating System                                                                                                    | Enhance a Drawing with paint Tools                                                                                                    | Hello, Logo Turtle                                                                                                    |
| Learning<br>Outcomes                                               | <ul> <li>Explain the working of computers with the help of the IPO cycle.</li> <li>Classify various input, output, processing and storage devices.</li> <li>Differentiate between hardware and software.</li> </ul> | Students will be able to  • Define operating system and its types.  • Classify desktop and its components.  • Select/deselect icons.  • Change the desktop background and screensaver. | <ul> <li>Identify various selection tools.</li> <li>Move, copy, and paste an object.</li> <li>Rotate and flip an object.</li> <li>Resize/skew an object.</li> <li>Comprehend the Concept of rulers, gridlines and utilize full-screen mode for image viewing and printing.</li> </ul> | <ul> <li>Classify MSW Logo and its components.</li> <li>Comprehend the components of the commander window and exit MSW Logo.</li> </ul> |
| Skills                                                             | _                                                                                                    | Knowledge and<br>Understanding                                                                                                    | Knowledge, Understanding and Application                                                                                                    | Knowledge, Understanding and Application                                                                                                |
| Software                                                           | -                                                                                                    | -                                                                                                    | Paint                                                                                                    | MSW Logo                                                                                                    |
| Competency<br>Skill Based<br>Activity/<br>Experiential<br>Learning | List Input/ output devices available in your computer lab.                                                                                                    | List the icons on your computer's notification area.                                                                                                    | Create a poster to show the difference between symmetrical and asymmetrical shapes.                                                                                                    | Move the turtle in MSW Logo to the top, bottom, left, and right sides of the screen.                                                    |
| Art<br>Integration                                                 | English, Math, Art                                                                                                    |                                                                                                    |                                                                                                    |                                                                                                    |

**Assessment:** Class response, Class test, Practical work.

Book: TERABYTES Connect with Computers (Fourth Edition)

Publisher: Cambridge University Press.

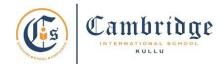

Final Term Curriculum Subject: Computer Class: III

Session: 2024-25

| Month                                                              | August-September                                                                                                    | October                                                                                            | November-December                                                                                                    |
|--------------------------------------------------------------------|----------------------------------------------------------------------------------------------------|----------------------------------------------------------------------------------------------------|----------------------------------------------------------------------------------------------------|
| Concept                                                            | Walking with Logo<br>Turtle                                                                                                    | Creating a Document: Word 2016                                                                     | Play with Text                                                                                                    |
| Learning<br>Outcomes                                               | Students will be able to  Comprehend and implement various MSWLogo commands.  Comprehend different commands such as Hide/show, Home, Clearscreen, clean and Cleartext. | • Identify various components of the word window. • Create, save, open, print and close a document | Students will be able to  • Perform operations like selecting, inserting, overtyping, moving, and deleting text.  • Use keyboard shortcut for saving and opening a document.  • Perform operations like |
|                                                                    | Knowledge, Understanding and Application.                                                                                                    | Knowledge, Understanding and Application.                                                          | undo, redo, print and exit Word.  Knowledge, Understanding and Application                                                                                                    |
| Software                                                           | MSW Logo                                                                                                    | MS Word                                                                                            | MS Word                                                                                                    |
| Competency<br>Skill Based<br>Activity/<br>Experiential<br>Learning | Draw different polygons with<br>the help of MSW logo<br>commands.                                                                                                    | Type a passage in word and save it on the desktop screen                                           | Create a document to utilize keyboard shortcuts for saving, opening a document, and performing operations like undo, redo, print, and exit in Word.                                                     |
| Art<br>Integration                                                 | English, Math, Art                                                                                                    |                                                                                                    |                                                                                                    |

Assessment: Class response, Class test and Practical work

Book: TERABYTES Connect with Computers (Fourth Edition).

Publisher: Cambridge University Press.